# Sistemi Operativi<sup>1</sup>

## Mattia Monga

Dip. di Informatica Università degli Studi di Milano, Italia mattia.monga@unimi.it

## a.a. 2015/16

1  $1$ @ $0$ @ 2008–16 M. Monga. Creative Commons Attribuzione — Condividi allo stesso modo 4.0 Internazionale. http://creativecommons.org/licenses/by-sa/4.0/deed.it.. Immagini tratte da [2] e da Wikipedia.

# <span id="page-0-0"></span>Cos'è un sistema operativo

## Sistema Operativo

Un s.o. è un programma che rende conveniente l'uso dello hardware

- fornendo astrazioni che semplificano l'uso delle periferi[che](#page-0-0) e della memoria
- gestendo opportunamente le risorse fra tutte le attività [in](#page-1-0) corso

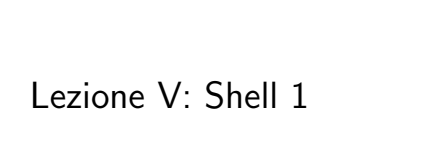

# Live CD

Useremo un Live CD: Debian GNU/Linux (http://live.debian.net/)

## Personalizzato per il corso, contiene:

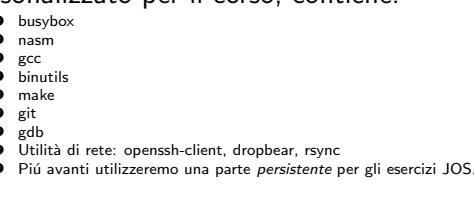

Tutti programmi console-based per risparmiare spazio e permetterne l'uso anche in condizioni di risorse limitate

[B](#page-5-0)ruschi Monga Re

Il ruolo del s.o.

Bruschi Monga Re

100

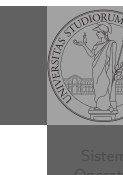

Bruschi Monga Re

99

Bruschi Monga Re

Setup del laboratorio

## Qemu

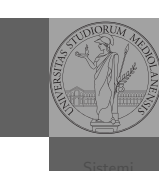

- **.** Il Live CD è utilizzabile nativamente o con una macchina virtuale qualsiasi (VirtualBox, VMware, ecc.)
- **·** Gli esercizi però sono provati con Qemu (http://wiki.qemu.org)
	- i440FX host PCI bridge and PIIX3 PCI to ISA bridge
	- Several video card (VGA)
	- PS/2 mouse and keyboard
	- 2 PCI IDE interfaces with hard disk and CD-ROM support
	- Floppy disk
	- Several network adapters (Intel e1000)
	- Serial ports
	- PCI UHCI USB controller and a virtual USB hub.

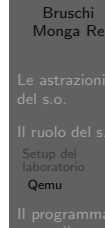

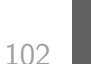

# <span id="page-1-0"></span>Astrazioni fornite dal s.o.

Per risolvere il suo problema Ada deve fare uso delle astrazioni fornite dal s.o.. Tipicamente:

- **•** System call
- **[Memoria virtuale](http://wiki.qemu.org)**
- **e** Processo
- File
- Shell

L'insieme di queste costituisce una macchina virtuale piutto[sto](#page-4-0) [differente dal dispositivo elettronico](https://www.cs.uaf.edu/2006/fall/cs301/support/x86/) i386.

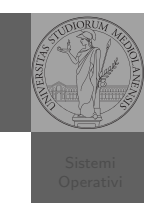

[B](#page-0-0)ruschi Monga Re

*<u>strazion</u>* 

## Problema

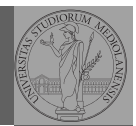

Bruschi Monga Re

Ada, che ha a disposizione una macchina i386, vuole scrivere un programma che calcoli la somma di 42 e 24 e conservi il risultato in una specifica cella di memoria. Sostanzialmente:

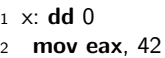

- <sup>3</sup> add eax, 24
- $4$  mov  $[x]$ , eax
- 

### Nasm micro bigino:

https://www.cs.uaf.edu/2006/fall/cs301/support/x86/

Il programma-tore e il s.o.

103

# Bruschi Monga Re Astrazioni Di cosa ha bisogno? Ada *vuole* scrivere il suo programma in *assembly*. • scrive attraverso un programma (editor)  $\bullet$  ciò che scrive deve persistere anche al termine dell'esecuzione dell'editor (file) un altro programma (assemblatore) traduce il programma in linguaggio macchina (e di nuovo deve persistere) esegue il programma in linguaggio macchina

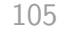

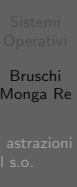

Astrazioni

[B](#page-0-0)ruschi Monga Re

Astrazioni Editor

## File

Un file è una sequenza di byte conservati in maniera persistente rispetto all'esecuzione dei programmi. Alla sequenza è associato un nome e altri attributi.

Nei sistemi unix-like i file sono organizzati gerarchicamente in directory (l'equivalente dei folder di MS Windows), che non sono altro che file che contengono un elenco di 'nomi' (in realtà come vedremo *i-node*).

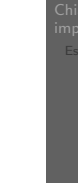

106

# <span id="page-2-0"></span>Digressione: vi

Bill Joy (co-fondatore della SUN), 1976, per BSD UNIX

- Modal editor
	- modo input
	- modo comandi
- I comandi di movimento e modifica sono sostanzialmente ortogonali
- small and fast
- fa parte dello standard POSIX

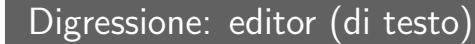

## Editor

Un editor è un programma che permette di modificare arbitrariamente un file. Un editor di testo generalmente manipola file composti da caratteri stampabili (ASCII  $\rightsquigarrow$  1 byte, UTF-8  $\rightsquigarrow$  2 byte).

- Emacs (zile), vi, nano,. . .
- Notepad, Textpad,. . .

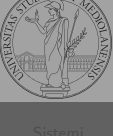

Bruschi Monga Re

# Il programma-tore e il s.o. Astrazioni Editor

107

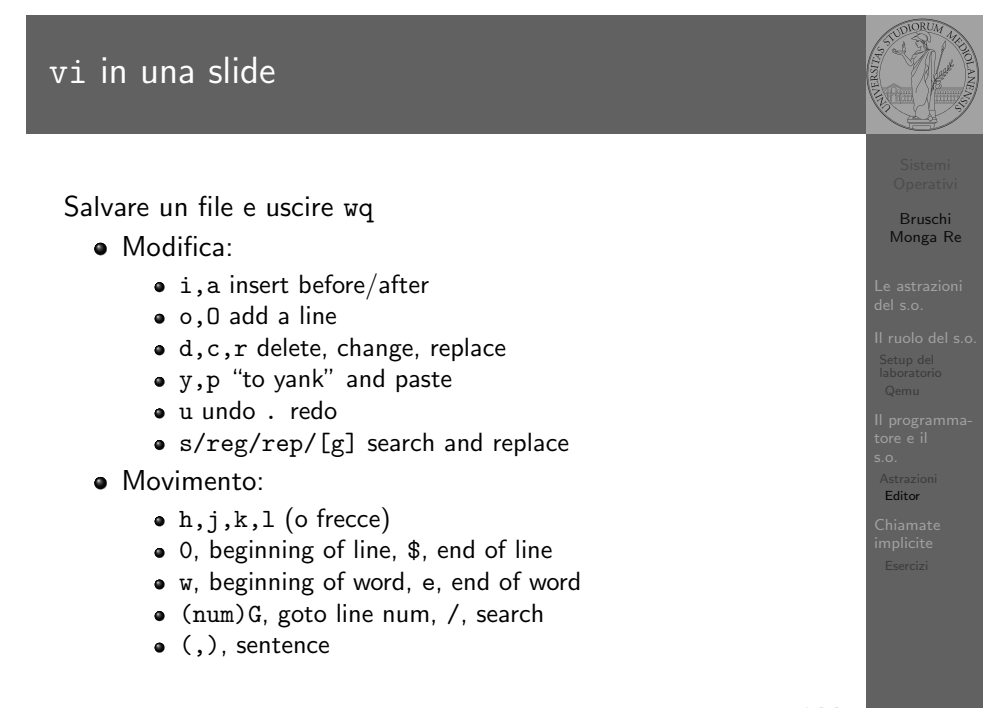

Bruschi Monga Re

Astrazioni Editor

## Shell

La shell è l'interprete dei comandi che l'utente dà al sistema operativo. Ne esistono grafiche e testuali.

In ambito GNU/Linux la piú diffusa è una shell testuale bash, che fornisce i costrutti base di un linguaggio di programmazione (variabili, strutture di controllo) e primitive per la gestione dei processi e dei file.

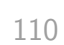

# Esercizio

Risolvere il problema di Ada, arrivando a eseguire il progra[mma](#page-0-0) somma. Per capirci un po' di piú può essere utile usare il comando readelf −a somma.

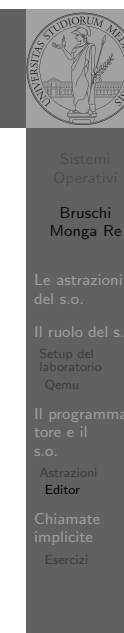

# $Ada$  al lavoro...

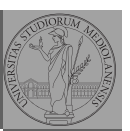

Bruschi Monga Re

Il programma-tore e il s.o. Astrazioni Editor

Chiamate implicite Esercizi

 $1 \#$  tramite la shell ordina l'esecuzione di vi

- $2 \neq$  con parametro argv[1] "somma.asm" (argv[0] "vi")
- <sup>3</sup> vi somma.asm

Perché un programma possa essere eseguito deve essere in un formato (convenzioni) comprensibile al s.o. (p.es. ELF per Linux)

- $1 \#$  tramite la shell ordina l'esecuzione di nasm
- $2 \neq$  con parametro argv[1] "-f" argv[2] "elf" argv[3] "somma.asm" ...
- <sup>3</sup> nasm −f elf somma.asm −o somma.o
- $4 \#$  collegamento del file oggetto in un eseguibile
- <sup>5</sup> gcc −o somma somma.o

111

# Ada ha risolto?

Per il momento Ada può vedere il risultato solo tramite l'esecuzione del suo programma tramite un *debugger* (il quale chiede al s.o. di eseguire un altro programma e tenerlo 'sotto controllo').

- $1 \#$  tramite la shell ordina l'esecuzione di gdb
- $2 \#$  con parametro argv[1] "./somma"
- <sup>3</sup> gdb ./somma

Per stampare il risultato deve necessariamente fare uso di system call

Bruschi

112

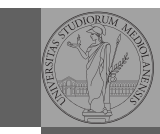

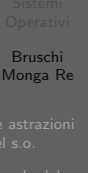

Astrazioni Editor

[B](#page-0-0)ruschi Monga Re

Una chiamata di sistema (syscall) è la richiesta di un servizio al sistema operativo, che la porterà a termine in conformità alle sue politiche.

Per il programmatore è analoga ad una chiamata di procedura. Generalmente viene realizzata con un'interruzione software per garantire la protezione del s.o..

114

<span id="page-4-0"></span>[Chiama](#page-2-0)te mplicite Asm syscall <sup>1</sup> section .text <sup>2</sup> global main 3 4 main: **mov ecx**, msg ; stringa 5 **mov edx**, msg\_size ; dimensione stringa <sup>6</sup> mov ebx, 1 ; file descriptor (stdout)  $7$  mov eax,  $4$  ; syscall  $4$  (write)  $8$  int  $0 \times 80$ 9 10 **mov eax**,  $1$  ; syscall  $1$  (exit) 11 **int** 0x80 12 13 <sup>14</sup> section .rodata <sup>15</sup> msg: db 'Ciao solabbisti!',10,0 16 msg\_size equ  $\frac{6}{3}$  – msg

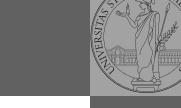

Bruschi Monga Re

Chiamate implicite

Un'interruzione (*interrupt request (IRQ)*) è un segnale (tipicamente generato da una periferica, ma non solo) che viene notificato alla CPU. La CPU, secondo le politiche programmate nel PIC, risponderà all'interruzione eseguendo il codice del gestore dell'interruzione (interrupt handler). Dal punto di vista del programmatore la generazione di un'IRQ `e analoga ad una chiamata di procedura, ma:

- $\bullet$  Il codice è completamente disaccoppiato, potenzialmente in uno spazio di indirizzamento diverso (permette le protezioni)
- Non occorre conoscere l'indirizzo della procedura
- $\bullet$  La tempistica dell'esecuzione è affidata alla CPU

115

# Ada può far meglio...

Stampare il risultato direttamente con la system call è piuttosto oneroso: p.es. occorre occuparsi di convertire il numero risultante nei caratteri corrispondenti alle sue cifre decimali. La libreria del C contiene una funzione printf che semplifica molto il lavoro di Ada. . .

- <sup>1</sup> extern printf
- $2 : ...$
- <sup>3</sup> push ....
- <sup>4</sup> call printf ; parametri sullo stack, valore di ritorno in eax

Bruschi Monga Re

Chiamate

implicite

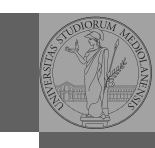

Bruschi Monga Re

Bruschi Monga Re

## Edsger W. Dijkstra, "My recollections of operating system design" http://www.cs.utexas.edu/users/EWD/ ewd13xx/EWD1303.PDF

Lettura fortemente consigliata

Esercizi

119

- <sup>1</sup> Perfezionare il programma di Ada in modo che stampi il risultato
- <sup>2</sup> Scrivere in assembly un programma che saluta l'utente dopo averne chiesto il nome
- <sup>3</sup> Scrivere in assembly un programma che stampa la somma di due numeri interi
- <sup>4</sup> Scrivere in assembly un programma che stampa il fattoriale di un numero passato come parametro

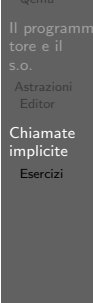

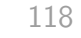

<span id="page-5-0"></span>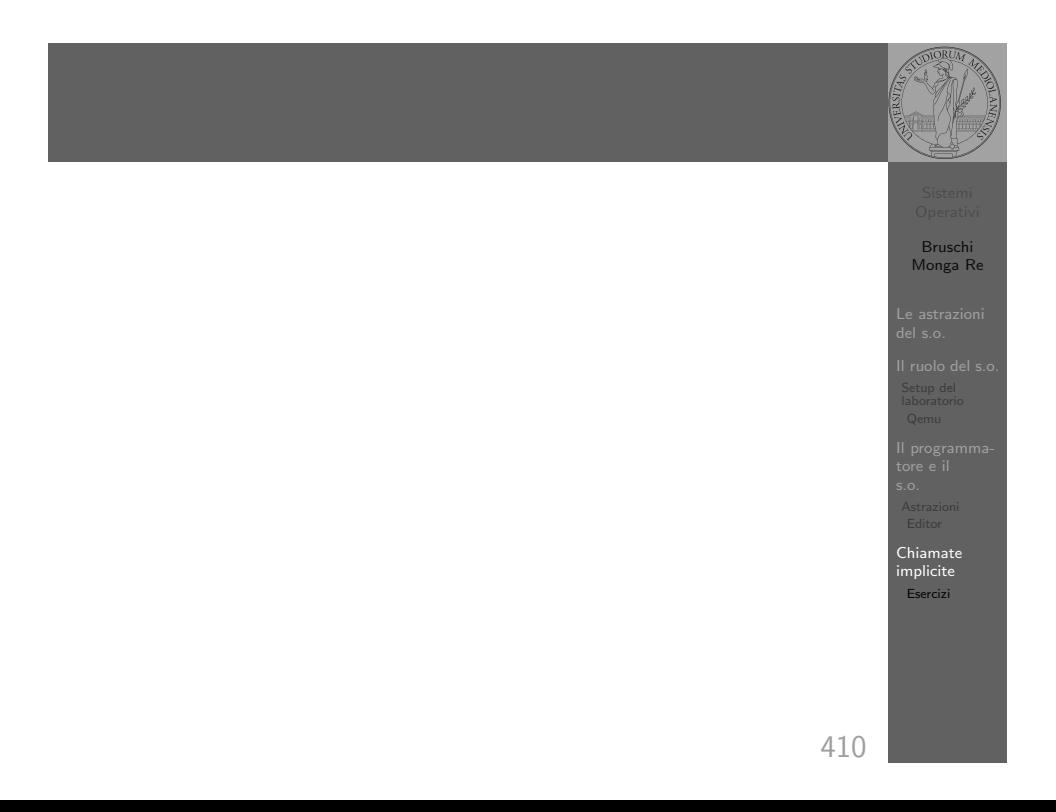